**Antzer Tech Vehicle Tracking Solution Antzer Tech** 

**Vehicle Tracking** 

# **RIFA-S Compact-Sized Vehicle Tracker**

# **RIFA-S Series User Manual**

**Version 1.1** May 11, 2020

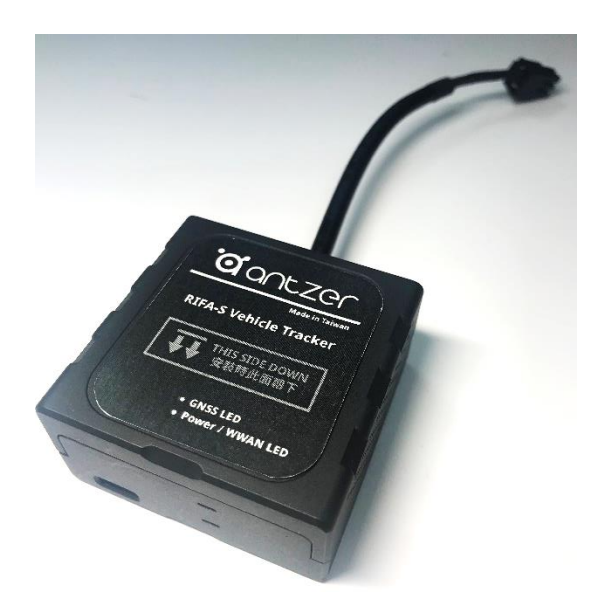

#### **ANTZER TECH CO., LTD.**

Website: www.antzer-tech.com Facebook: www.facebook.com/ANTZERTECH/ Tel:+886-2-7729-9223 Email: sales@antzer-tech.com Office: 7F-7, No.237, Sec. 1, Datong Rd., Xizhi Dist., New Taipei City 221 Taiwan

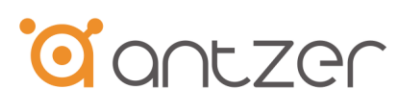

# **Important User Information**

### **Liability**

Every care has been taken in the preparation of this document. Please inform ANTZER TECH CO., LTD. any inaccuracies or omissions. The data and illustrations found in this document are not binding. We, ANTZER TECH CO., LTD. reserve the right to modify our products in line with our policy of continuous product development. The information in this document is subject to change without notice and therefore should not be considered as a binding description of the range of functions (neither for future product versions). ANTZER TECH CO., LTD. assumes no responsibility for any errors that may appear in this document.

There are many applications of the described product. Those responsible for the use of this device must ensure that all the necessary steps have been taken to verify that the applications meet all performance and safety requirements including any applicable laws, regulations, codes, and standards.

ANTZER TECH CO., LTD. will under no circumstances assume liability or responsibility for any problems that may arise as a result from improper use or use that is not in accordance with the documented features of this product.

The examples and illustrations in this document are included solely for illustrative purposes.

#### **Intellectual Property Rights**

ANTZER TECH CO., LTD. has intellectual property rights relating to technology embodied in the product described in this document. These intellectual property rights may include patents and pending patent applications in Taiwan and other countries.

Copyright © 2020 ANTZER TECH CO., LTD. All rights reserved. Antzer Tech In-Vehicle Module User Manual

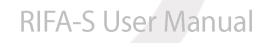

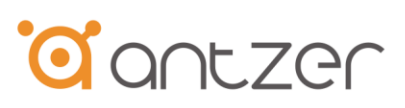

# **Table of Contents**

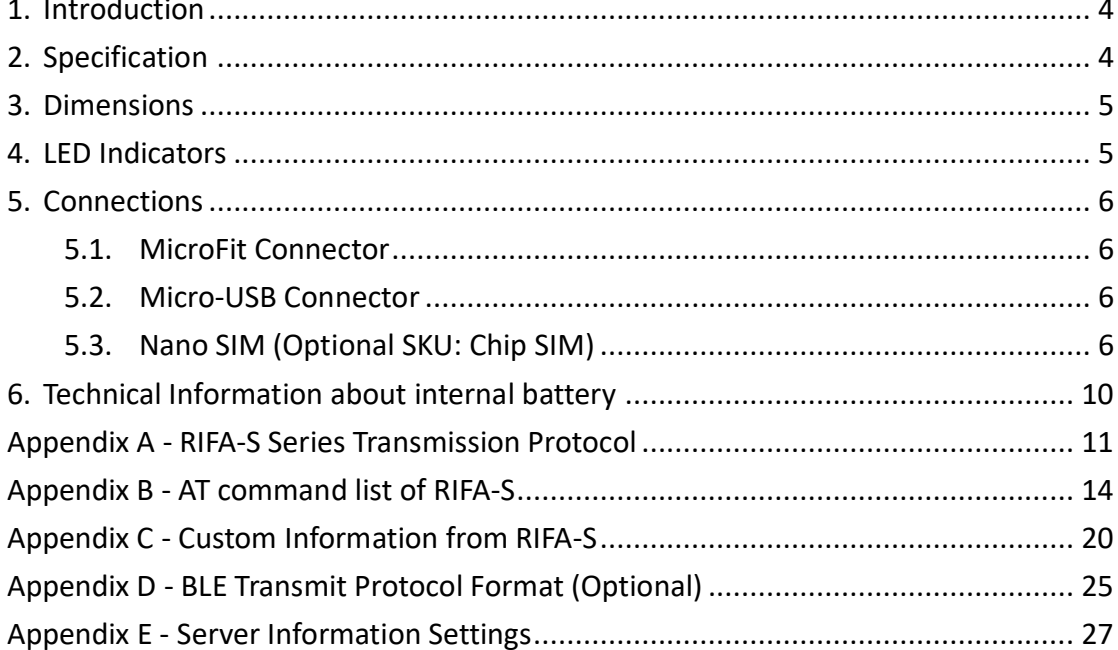

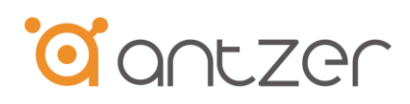

# **Change History**

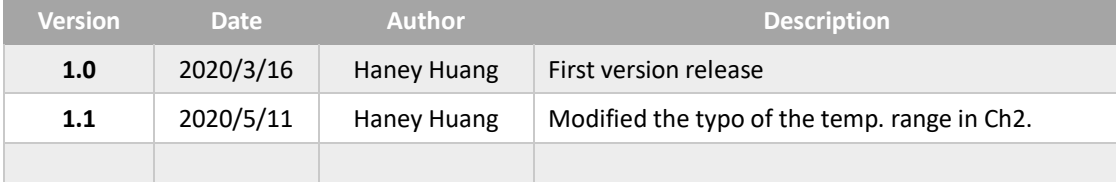

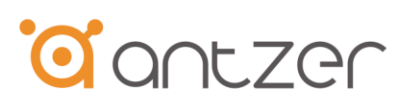

# <span id="page-4-0"></span>1. Introduction

ANTZER TECH's RIFA-S is a hardwired, compact-sized vehicle tracker with GNSS positioning module. The data of the device is transmitted through LPWAN Network under TCP/IP or MQTT protocol. Users could monitor their vehicles easily on the web-interface platform anytime and anywhere. With RIFA-S compact-sized GNSS vehicle tracker, users will receive real-time alerts in case of towing, attempted theft or suspicious movement of the vehicles.

## <span id="page-4-1"></span>2. Specification

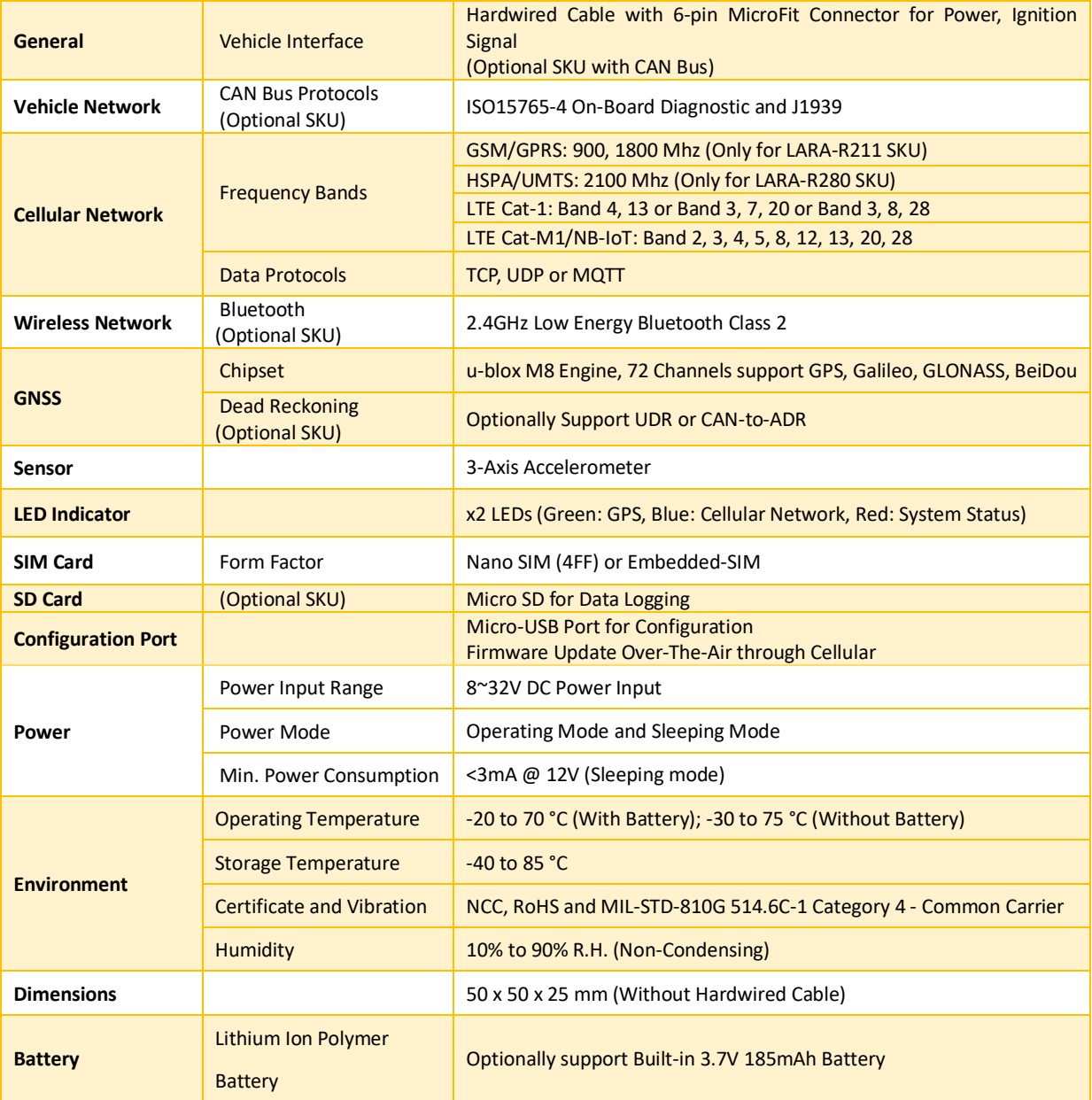

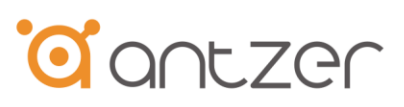

# <span id="page-5-0"></span>3. Dimensions

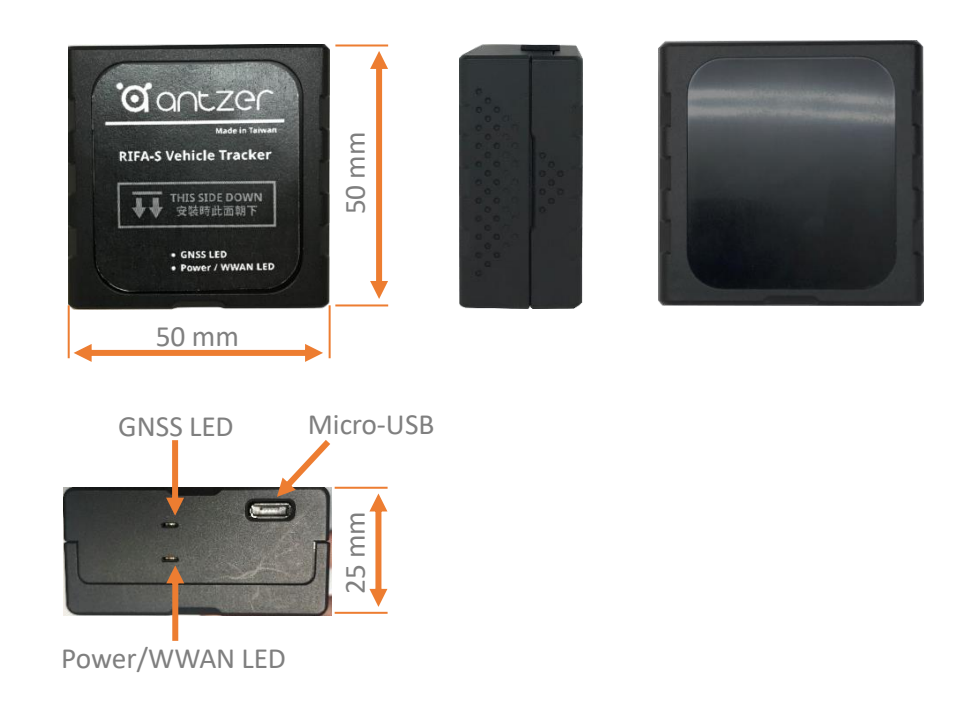

# <span id="page-5-1"></span>**4. LED Indicators**

• Power LED (Color: Red)

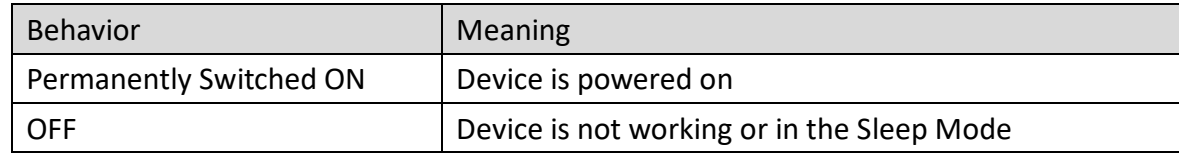

#### • WWAN LED (Color: Blue)

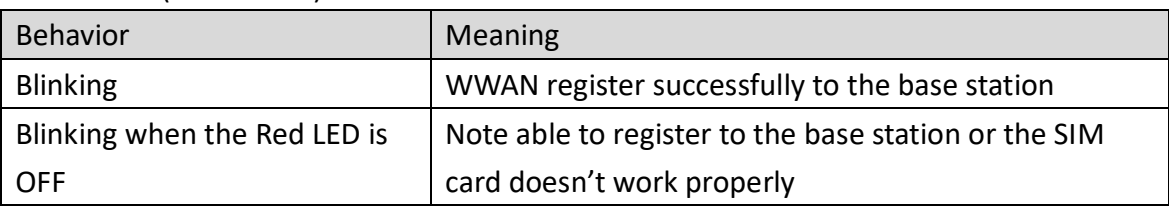

#### • GNSS LED (Color: Green)

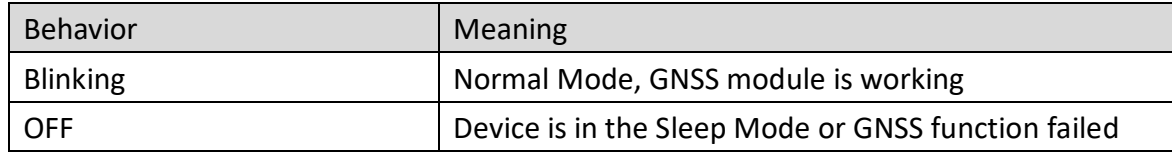

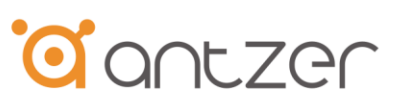

# <span id="page-6-0"></span>**5. Connections**

### <span id="page-6-1"></span>**5.1. MicroFit Connector**

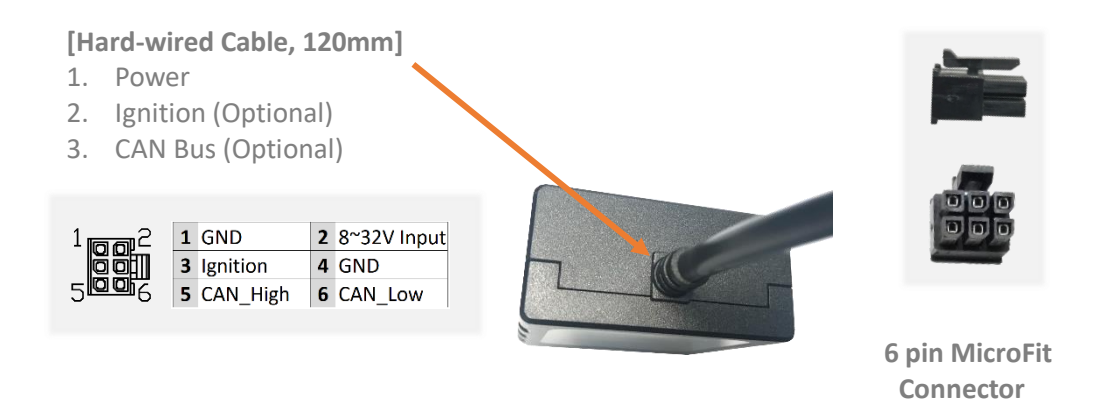

#### <span id="page-6-2"></span>5.2. Micro-USB Connector

There is a micro-USB port on the RIFA-S for configuration. Connect RIFA-S to the USB port on your PC or notebook and run the RIFA-S configuration tool or AT commands to configure the device.

\* Warning: RIFA-S can be powered by USB (0.8A@5V). With the power from USB port, RIFA-S is only available for configuration, not for any other usages.

#### <span id="page-6-3"></span>5.3. Nano SIM (Optional SKU: Chip SIM)

There's a nano SIM card slot inside the RIFA-S. To insert the SIM card, please follow the steps below to open the case.

\*Note: There's an option SKU using chip SIM, the chip SIM will automatically start working once the device is powered up.

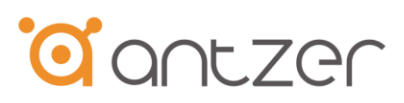

### Open from the Left and Right sides of the case:

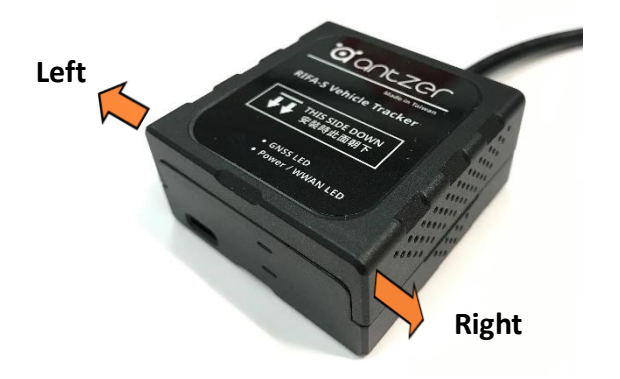

Step 1 Pull-out the upper cover from the notch and use the other hand to squeeze the bottom cover at the same time

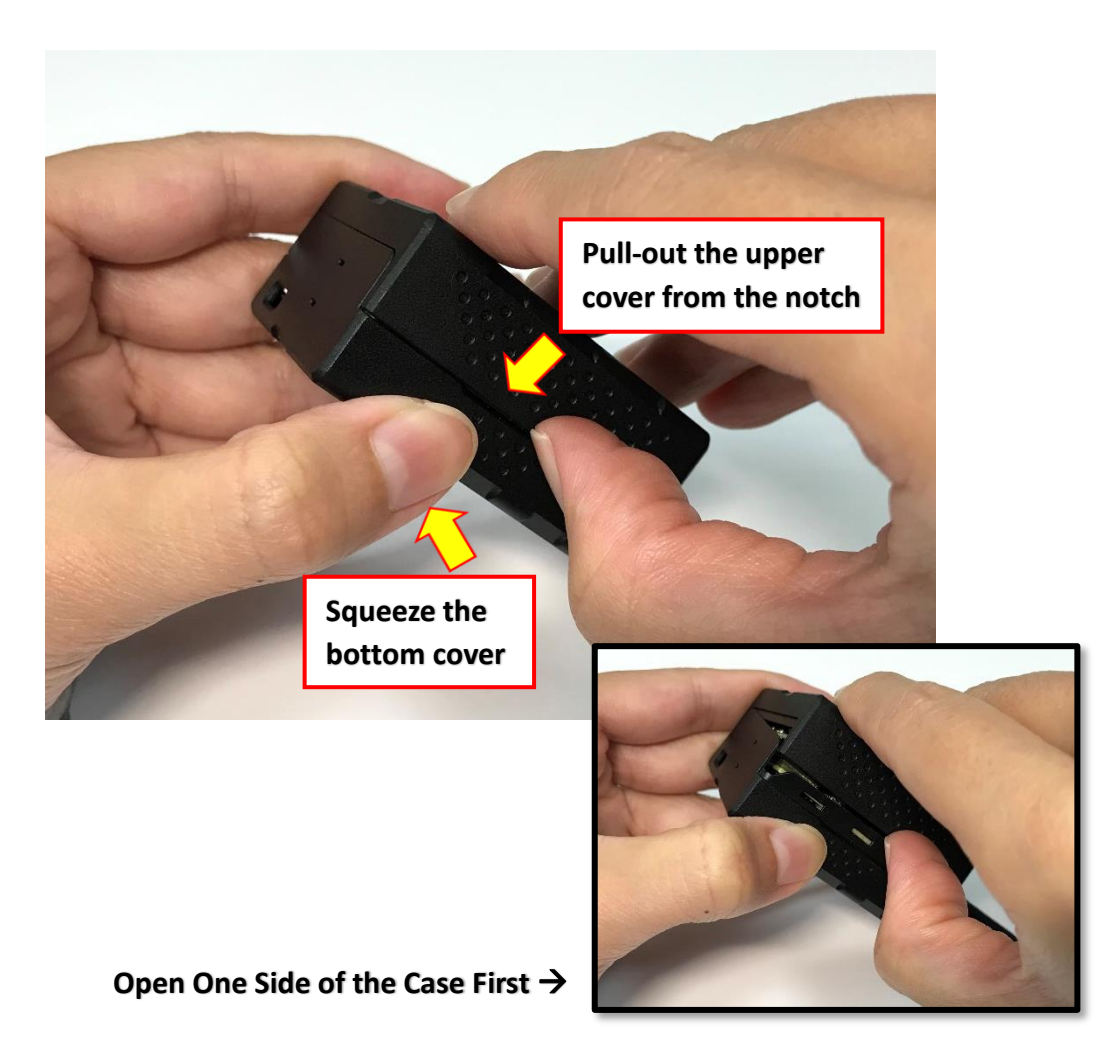

 $\overline{7}$ 

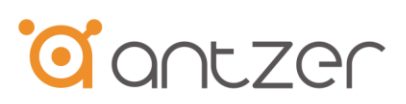

Step 2 Turn to the other side of the device

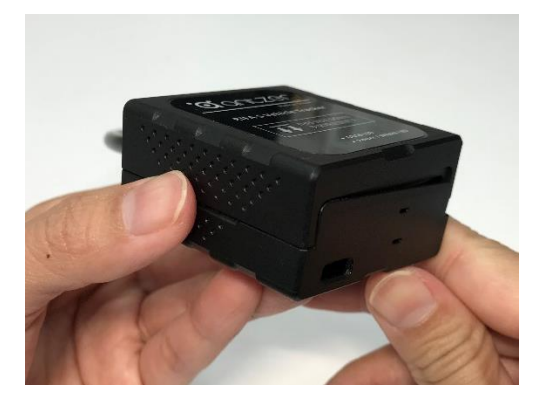

Step 3 Open the other side of the case follow the same instructions in Step1 and the case could be opened successfully.

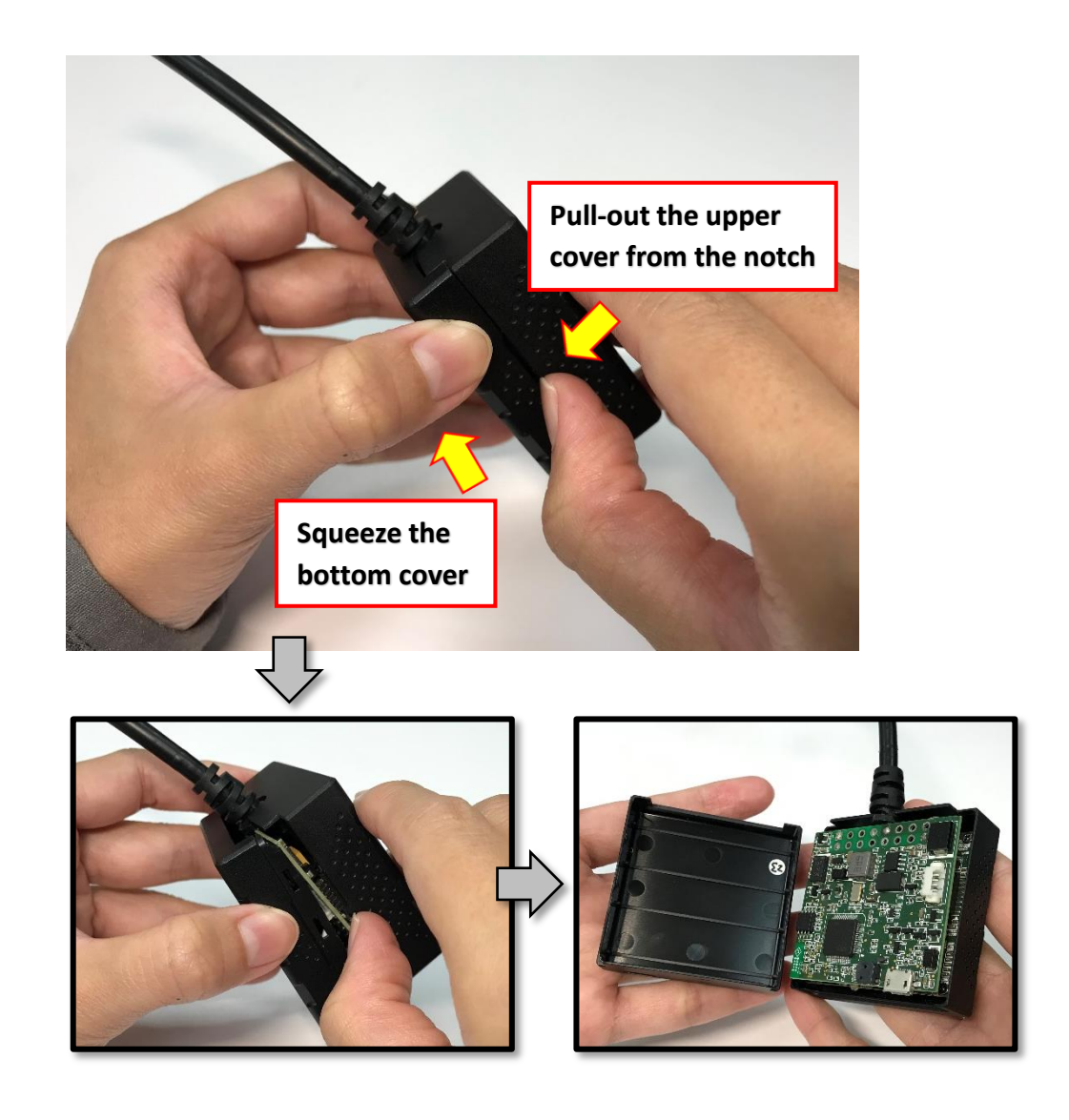

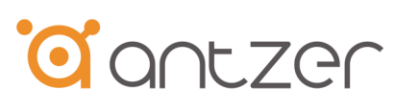

#### Step 4 Insert the SIM card to the device

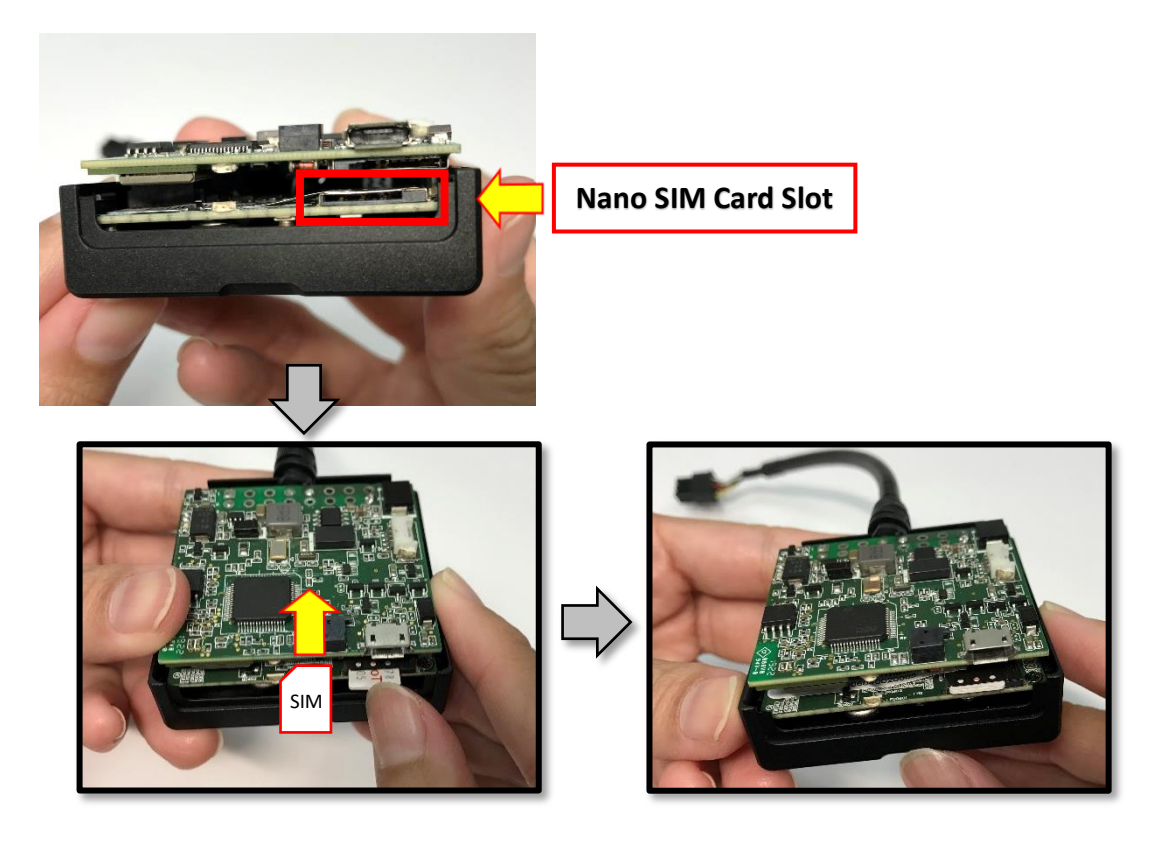

Step 5 Attach the covers by pushing against the snap gently on the left and right sides.

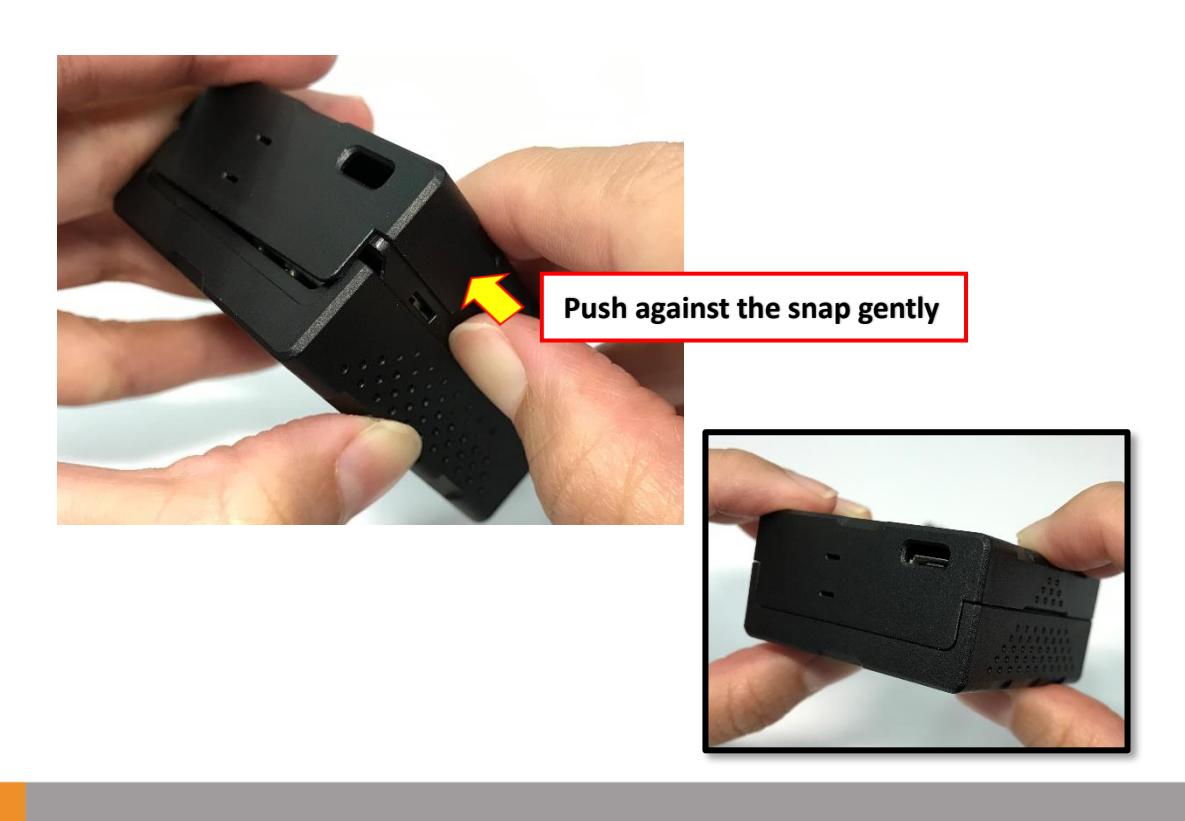

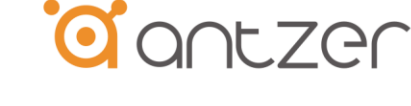

# <span id="page-10-0"></span>6. Technical Information about internal battery

#### Battery Type: Lithium-ion Polymer 3.8V 180mAh

When RIFA-S lose the power source from the MicroFit or USB connector, the backup battery will start working for the device to send out alerts. The operating time with internal backup battery depends on temperature, data sending frequency and the number of charge/discharge cycles.

Please note that the backup battery should be turned off after testing to avoid over-discharge the battery when the device is in the stock. Please use AT command or configuration tool to turn off the backup battery. The backup battery will turn on once the device is powered on.

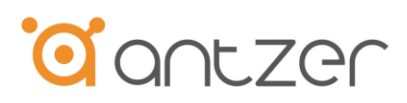

# <span id="page-11-0"></span>**Appendix A - RIFA-S Series Transmission Protocol**

Tracking Data by ASCII Format

\*Single Packet:

For the single packet (we use ASCII data format), each field is delimited by a single comma " , " for example :

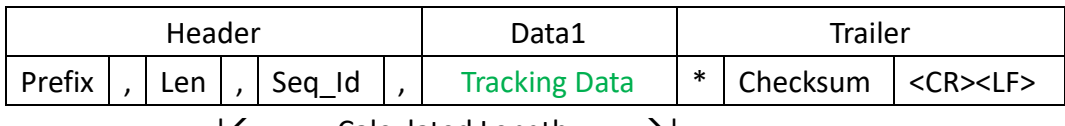

|--------Calculated Length ------→|

|←------Included for Checksum calculation----------→|

\*Multiple-Packets:

When it comes to the multiple-packets, each tracking data is delimited by <CR><LF> character (0x0D 0x0A). for example, if there are three packets , the data format is as blow:

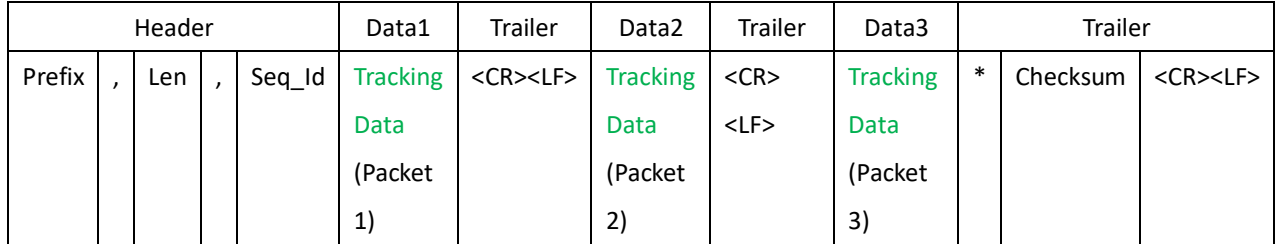

| ←---------------- Calculated Length ----------------------------- → |

|----------Included for Checksum calculation---------------------------------→|

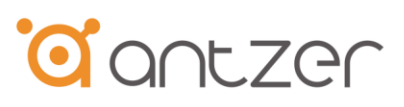

#### Device Message Formats:

Syntax:

#### **<Prefix>,<Len>,<Seq\_ID>,<Tacking Data>\*<Checksum><CRLF>**

**@@,<Len>,<Seq\_ID>,<UD> ,<EC>,<EP>,<LT>,<LN>,<AL>,<SP>,<HD>,<GD>,<GT>,<PF>,<DS>,<AI1>,<IN>,<OT>…..\*XX<CR><LF>**

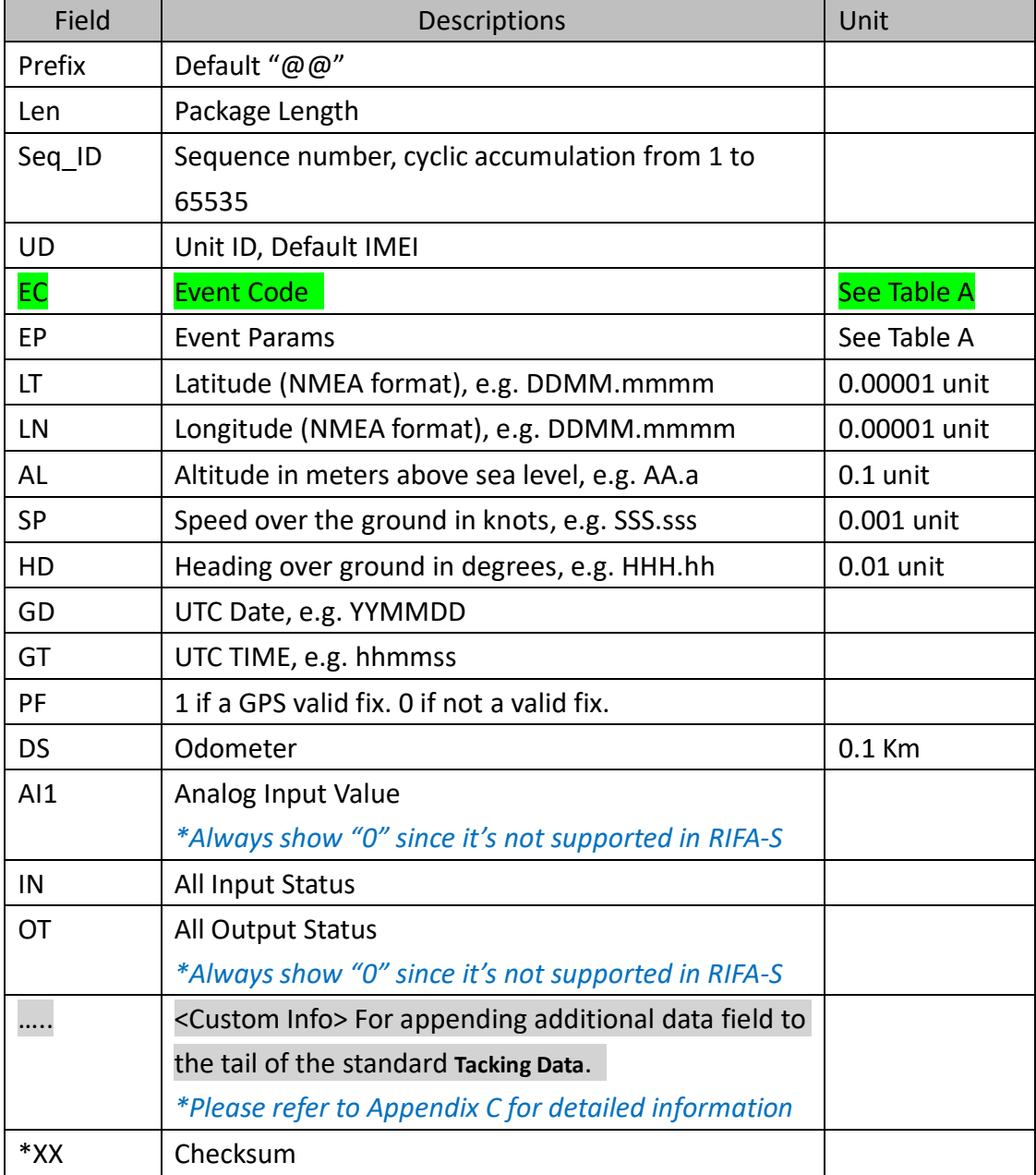

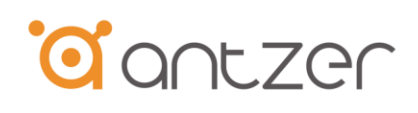

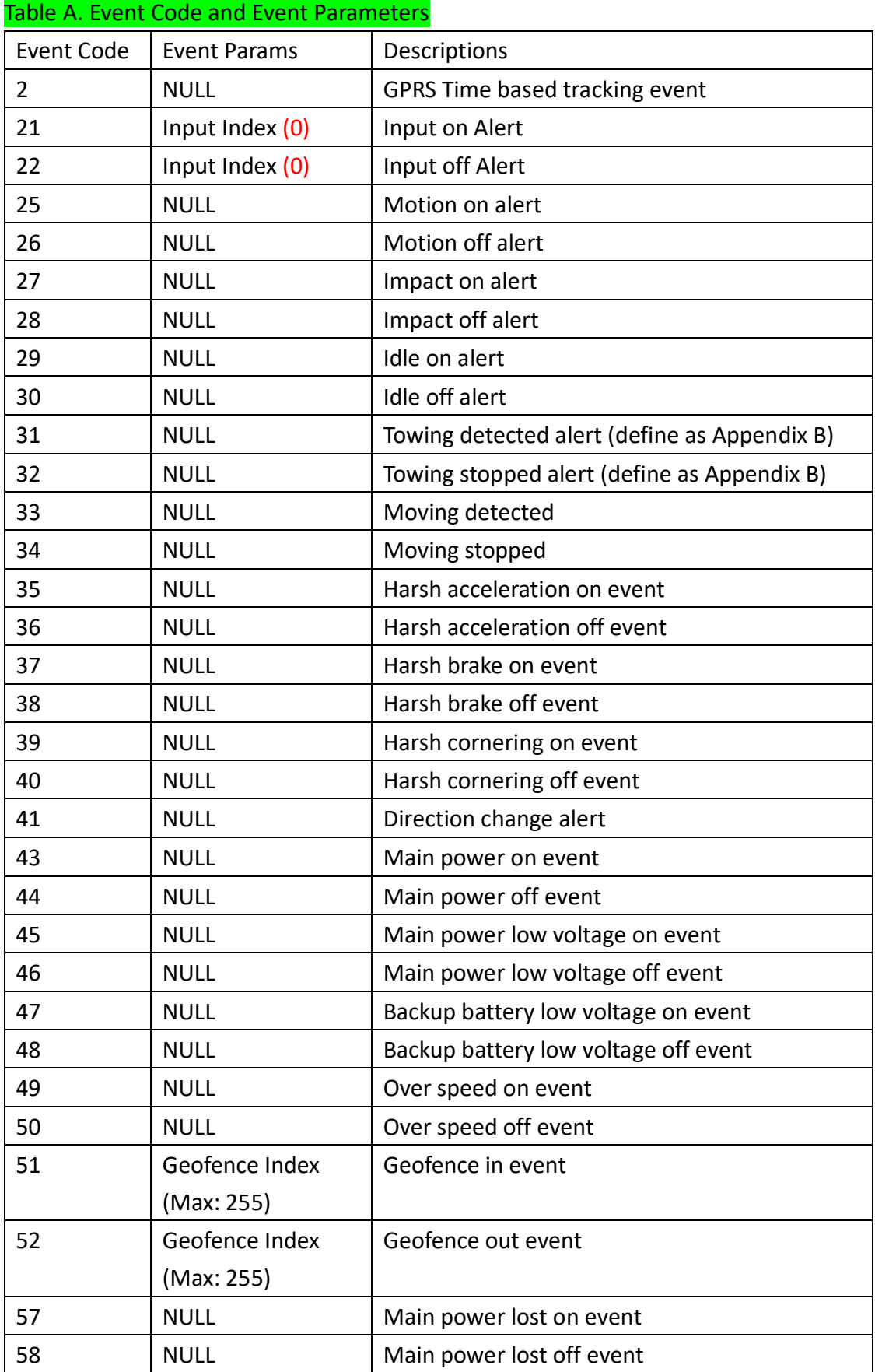

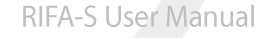

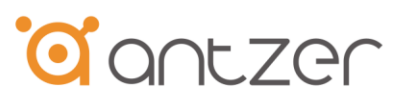

# <span id="page-14-0"></span>**Appendix B - AT command list of RIFA-S**

Syntax:

Write cmd:

AT+<Command >,<Parameter1>,<Parameter2>,<Parameter3>….<CR><LF>

Response:

OK+<Command ><CR><LF> or FAIL+<Command ><CR><LF>

Read cmd:

AT+<Command >?<CR><LF>

Response:

OK+<Command >,<Parameter1>,<Parameter2>,<Parameter3>….<CR><LF>

#### **//WWAN: set parameters of your WWAN module (SIM card information)**

AT+WWAN,<WWAN\_Enable>,<APN>,< Host\_IP >,< Socket\_Type >,< Host\_Port >,< UDP\_LocalPort >,< UserName >,< Password >,< PDP\_Authentication >

<WWAN\_Enable>: 0:Disable WWAN, 1:Enable WWAN

<APN>: Max Len 32

- < Host\_IP >: Max Len 32
- < Socket\_Type >: 0: TCP, 1:UDP
- < Host\_Port >: 0-65535
- < UDP\_LocalPort >: 0-65535
- < UserName >: Max Len 32
- < Password >: Max Len 32
- < PDP\_Authentication >: 0:None, 1:PAP, 2:CHAP, 3:AUTO

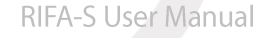

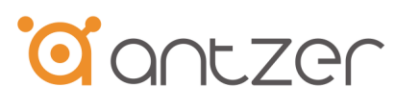

#### **//INPUT:set the debounce time of ACC input and digital input.**

Write cmd: AT+INPUT,<Index>,<ENABLE>,<On Debounce Time>,<Off Debounce Time> Read cmd: AT+INPUT,<Index>,? <Index>: 0 is ACC PIN <ENABLE>: 0: Disable, 1: Enable <On Debounce Time>: Minimum unit is 0.1sec, 0-65535, default 10 (1sec) <Off Debounce Time>: Minimum unit is 0.1sec, 0-65535, default 10 (1sec)

#### **//IDLE: set the parameters of idle event code**

AT+IDLE,<Condition>,<Idle Speed>,<Duration> <Condition>: 0: disable, 1: only used speed, 2: ACC ON, 3: ENGINE ON, 4: ACC ON & ENGINE ON <Idle Speed>: default 10km/h, 0-255 <Duration>: minimum unit is 1 sec, default 30 (30 sec), 0-65535

#### **//TOWING:set the parameters of towing event code**

AT+TOW, <Condition>,<TOW Speed>,<Duration> <Condition>: 0: disable, 1: ACC OFF, 2: ENGINE OFF, 3: ACC OFF & ENGINE OFF <TOW Speed>: default 10km/h, 0-255 <Duration>: base on 1 sec, default 5 (5 sec), 0-65535

#### **//MOVING: set the parameters of moving event code**

AT+MOVE,<Enable>,<Speed>,<Distance>,< Duration > <Enable>: 0 disable, 1 enable <Speed>: 10 (Km/h) <Distance>: 3 (minimum unit is 10m) < Duration >: 2 sec(minimum unit is 1sec)

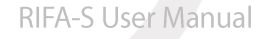

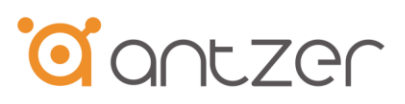

#### **//Limit Speed: set the parameters of speed limitation event code**

AT+LSPD, <Enable>,<OnThreshold>,< OnDuration >,< OffThreshold >,< OffDuration >

<Enable>: 0 disable, 1 enable

- <OnThreshold>: 70 (km/h)
- < OnDuration >: 30 (seconds, minimum unit is 1sec)
- < OffThreshold >: 60 (km/h)
- < OffDuration >: 30 (seconds, minimum unit is 1sec)

#### **//Car(Engine) Power ON and OFF Event: set the parameters of car power on and off event code**

AT+ENGE, <Enable>, <OnThreshold>,< OnDuration >,< OffThreshold >,< OffDuration > <Enable>: 0 disable, 1 enable <OnThreshold>:132 (volt, minimum unit is 0.1 volt), ex: parameter 132 = 13.2 volt <OnDuration>: 30 (seconds, minimum unit is 1sec) <OffThreshold>:124 (volt, minimum unit is 0.1 volt), ex: parameter 124 = 12.4 volt <OffDuration>:180 (seconds, minimum unit is 1sec)

#### **//Car(Engine) Power Low Event: set the parameters of car power low event code**

AT+MPWLW, <Enable>,< Power Low Voltage>,<Duration> <Enable>: 0 disable, 1 enable < Power Low Voltage>: 110 volt (Minimum unit is 0.1 volt) 110 = 11.0 volt <Duration>: 2 sec (minimum unit is 1sec)

#### **//Backup Battery Low Event (hard-coded) :the parameters of RIFA-S battery power low event code**

Default low volt is 3.5 volt, duration is 20 sec, This function Enable/Disable is following AT+MPWLW

#### **//Heading Change Event: set the parameters of car heading change event code**

AT+HDCG, <Enable>,< Degrees>,<Sampling Time>

<Enable>: 0 disable, 1 enable

< Degrees>: Default 45 deg. (Range is from 0 to 359)

<Sampling Time>: Default is 2 sec (minimum unit is 1sec)

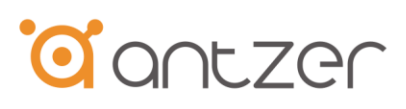

#### **//Impact Event: set the parameters of impact event code**

AT+IMPT, <Enable>,<Impact Threshold>,<Debounce Delay> <Enable>: 0 disable, 1 enable <Impact Threshold>: Default 2000mg (Range is from 1000 to 2000mg) <Debounce Delay>: Debounce time delay in second for the first impact detection to the next detection. Default 2 sec

#### **//Motion Event: set the parameters of motion event code**

AT+ MTON, <Enable>,<Motion Threshold>,<Debounce delay> <Enable>: 0 disable, 1 enable <Motion Threshold>: Default is 100 mg, Range is from 30 to 2000mg. <Debounce delay>: Default is 5 sec (minimum unit is 1 sec)

Example:

Write:AT+MTON,1,100,5 Means: enable motion event of threshold 100mg and debounce delay 5 secs

#### **//Power Saving Mode: set the parameters of how to enter power saving code**

AT+PWSV,< Power OFF Detect >,<Duration> < Power OFF Detect >: 0: Disable, Bit 0: Motion OFF, Bit 1: Engine OFF, Bit 2: ACC OFF <Duration>: Default 3min(minimum unit is 1 min), wait after <Power OFF Detect> conditions are all detected, then enter into power saving.

#### **//System Reset (only Write Cmd): reset and save parameters by this command**

AT+RST,<Action>

<Mode>:

- 1: System Reboot
- 2: Save all parameters
- 3: Reset all parameters to factory default
- 4: Clear external flash memory

# **// Query firmware Version: check the firmware version by this command**

AT+VER?

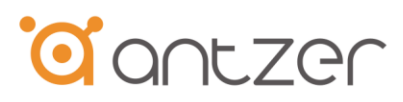

#### **//Tracking Report Data: set up the frequency of tracking data**

AT+TRCK,<Mode>,< Tracking interval >

<Mode>: 0: Disable Tracking Report Data, 1: Time Mode

< Tracking interval >: Default "30" seconds (minimum unit is 1sec)

#### **//Set SIMCard PIN Code: key in the pin code of SIM card if needed**

AT+PIN,<PIN Code> <PIN Code>: Max Len 10 characters

#### **//Set the vehicles virtual odometer: define the initial value of virtual odometer**

AT+ODOM,<odom\_value> <odom value>: set the virtual odometer initial value (Default value is  $\overline{0}$  Kilometers) The unit of virtual odometer value is in 0.1 kilometer (ex: value 12350 is equal to set 1235 km)

### **//Set the vehicles identification number : customer can set up the ID of the RIFA from 00000~99999, it can help you to track the device by ID and show IDs in your backend server.**

AT+VIN,< ID\_Number > < ID\_Number >: vehicles identification number, Max Len 17 characters (Default setting is IMEI)

**// Car Power Lost Event: send out alert when the car power is lower than 4 Volts (hardcoded) and the status last longer than the duration time set in this command**

AT+PLOS, <ENABLE>, <Duration (Sec)>

<Enable>: 0 disable, 1 enable

<Duration>: 10 sec (minimum unit is 1sec)

#### **//Set Harsh Acceleration event: set command to activate harsh acceleration detecting**

AT+HRAC,<Enable>,< Accelerate \_Threshold>,< Duration >

<Enable>: 0:Disable, 1:Enable

< Accelerate Threshold >  $Default 100mg$ , Range is from 30 to 2000mg.

< Duration > Duration in 0.1 seconds, Max Range is 255, Default: 3 (300ms)

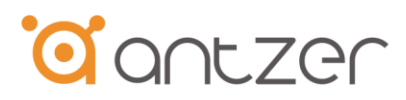

#### **//Set Harsh Brake event : set command to activate harsh brake detecting**

AT+HRBK,<Enable>,< Brake \_Threshold>,< Duration >

<Enable>: 0:Disable, 1:Enable

- < Brake \_Threshold > Default 300mg, Range is from 30 to 2000mg.
- < Duration > Duration in 0.1 seconds, Max Range is 255, Default: 3 (300ms)

#### **//Set Harsh Cornering event : set command to activate harsh corneting detecting**

AT+HRCR,<Enable>,< Cornering \_Threshold>,< Duration > <Enable>: 0:Disable, 1:Enable < Cornering \_Threshold > Default 300mg, Range is from 30 to 2000mg. < Duration > Duration in 0.1 seconds, Max Range is 255, Default: 3 (300ms)

Note: For best performance of harsh driving detection, please confirm that the hard-wired side of the RIFA-S is installed toward the heading of vehicle headstock and keep it flat.

**//Geofencing Set-up : RIFA-S support geofence function which can help user to define the allowed or prohibited region. When vehicle is crossing to the geofence function, RIFA-S will send the event code 51 and 52 to backend server.**

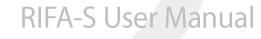

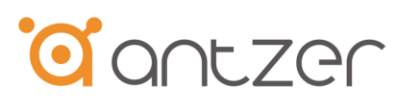

# <span id="page-20-0"></span>**Appendix C - Custom Information from RIFA-S**

#### • **FORMAT: set the data format which transmit from RIFA-S**

AT+FORMAT,<Data Format>,<Format Header Prefix>,<Format Custom Info> <Data Format>: 0: ASCII, 1:Binary (reserved) <Format Header Prefix>: @@ (default) <Format Custom Info>: Null (default)

#### • **Set the vehicle communication protocol type**

AT+OBD2,< Vehicle Protocol Type>

< Vehicle Protocol Type>:

- 0 : Auto Search Protocol (Only OBD-II)
- 1 : ISO 15765 CAN 11 bit 500K
- 2 : ISO 15765 CAN 29 bit 500K
- 3 : ISO 15765 CAN 11 bit 250K
- 4 : ISO 15765 CAN 29 bit 250K
- 10 : SAE1939 29 bit 250K
- 11 : SAE1939 29 bit 500K
- 99 : Disable

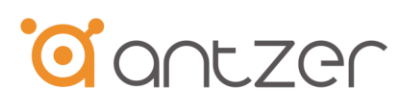

#### • **Custom Information Table: General Vehicle Information**

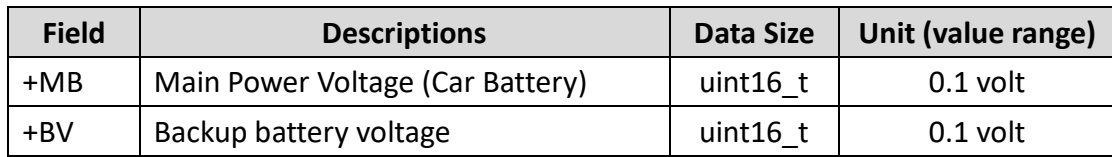

#### • **OBDII Parameters**

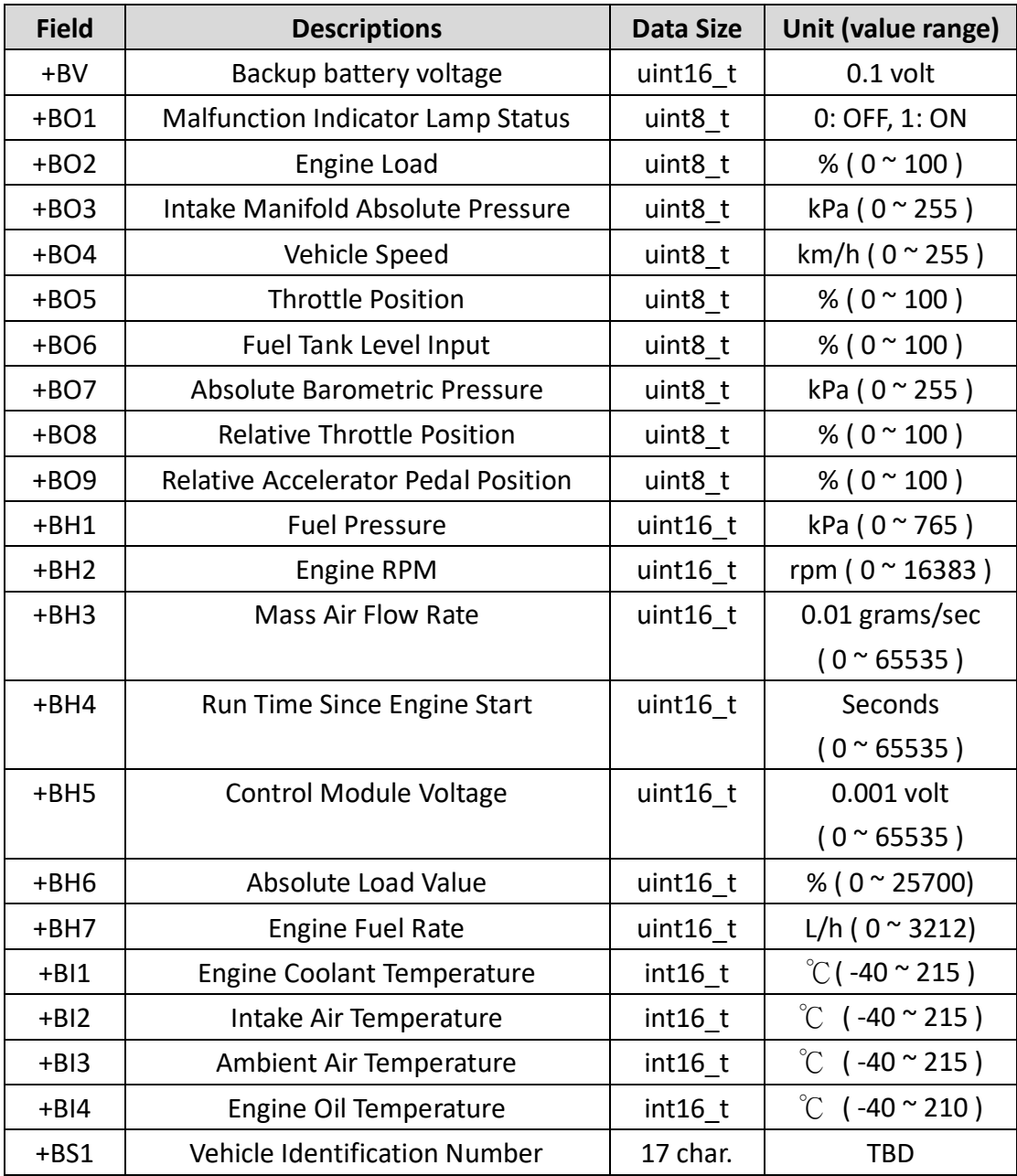

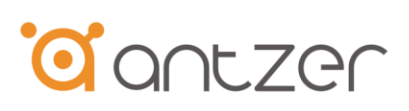

#### • **J1939 Parameters**

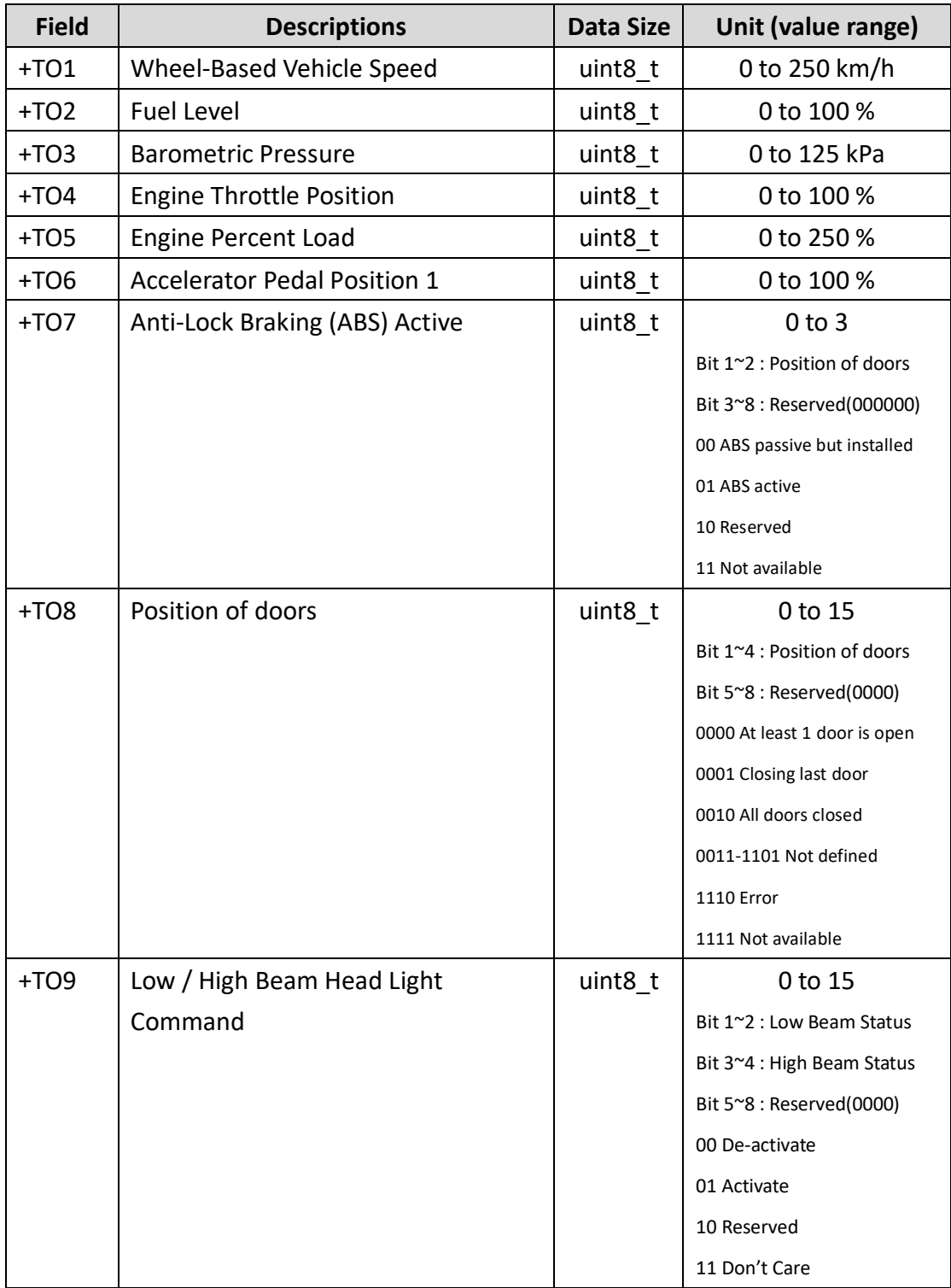

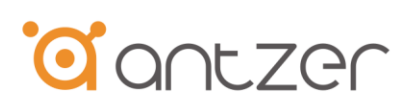

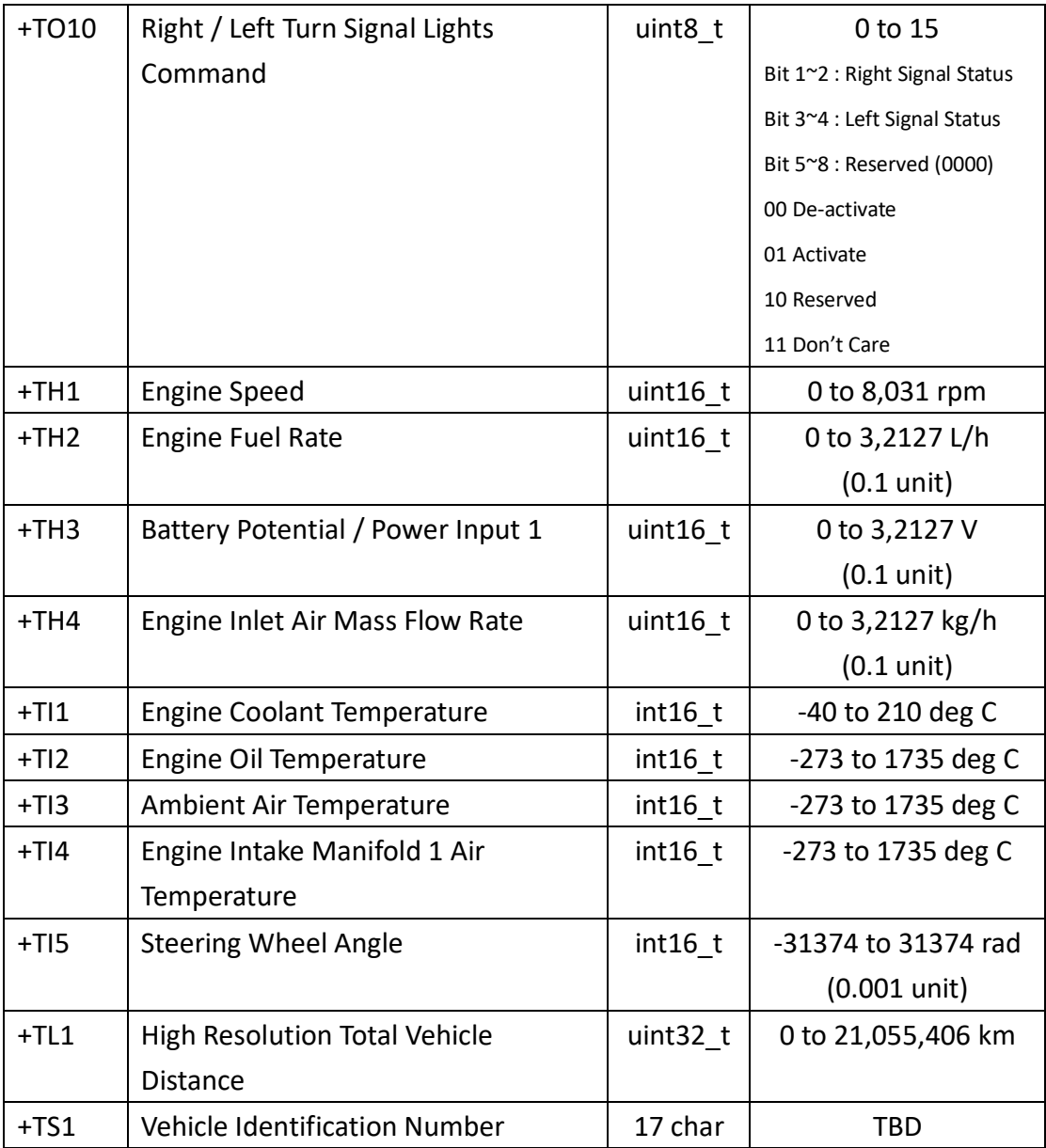

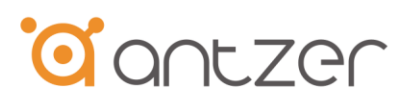

#### • **Example:**

Attach custom data (e.g. OBDII data) to standard protocol, please set AT command "AT+FORMAT". The data format and sequence are defined by your AT command.。

#### Command Set:

AT+FORMAT,0,@@,**+BV+BO4+BH2+BO1+BI4+BH5+BI1**

• **The data structure sent to server is as below sequence:**

#### **Syntax:**

@@,<Len>,<Seq\_ID>,<UD> ,<EC>,<EP>,<LT>,<LN>,<AL>,<SP>,<HD>,<GD>,<GT>,<PF>, <DS>,<AI1>,<IN>,<OT>,**<BV>,<BO4>,<BH2>,<BO1>,<BI4>,<BH5>,<BI1>**\*XX<CR><LF>

#### **Example:**

@@,114,73,352953080326071,2,0,250200935,1213344184,363,45,26726,190116,1 02603,1,3,0,1,1,**37,125,1800,1,85,12000,70**\*04

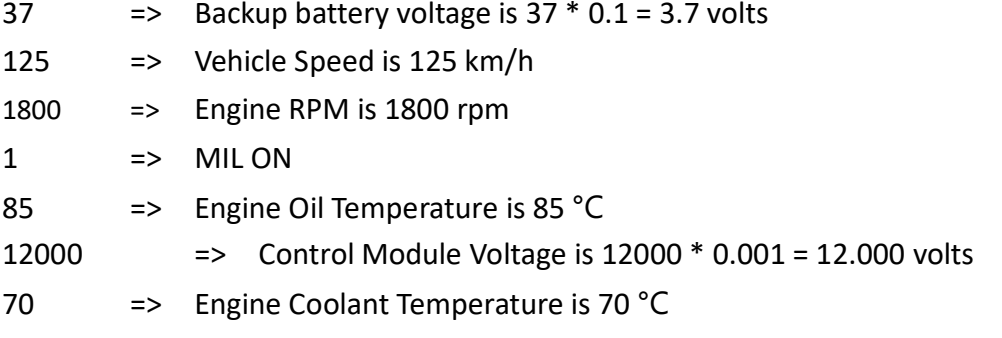

 $\sqrt{2}$ 

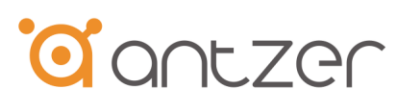

# <span id="page-25-0"></span>**Appendix D - BLE Transmit Protocol Format (Optional)**

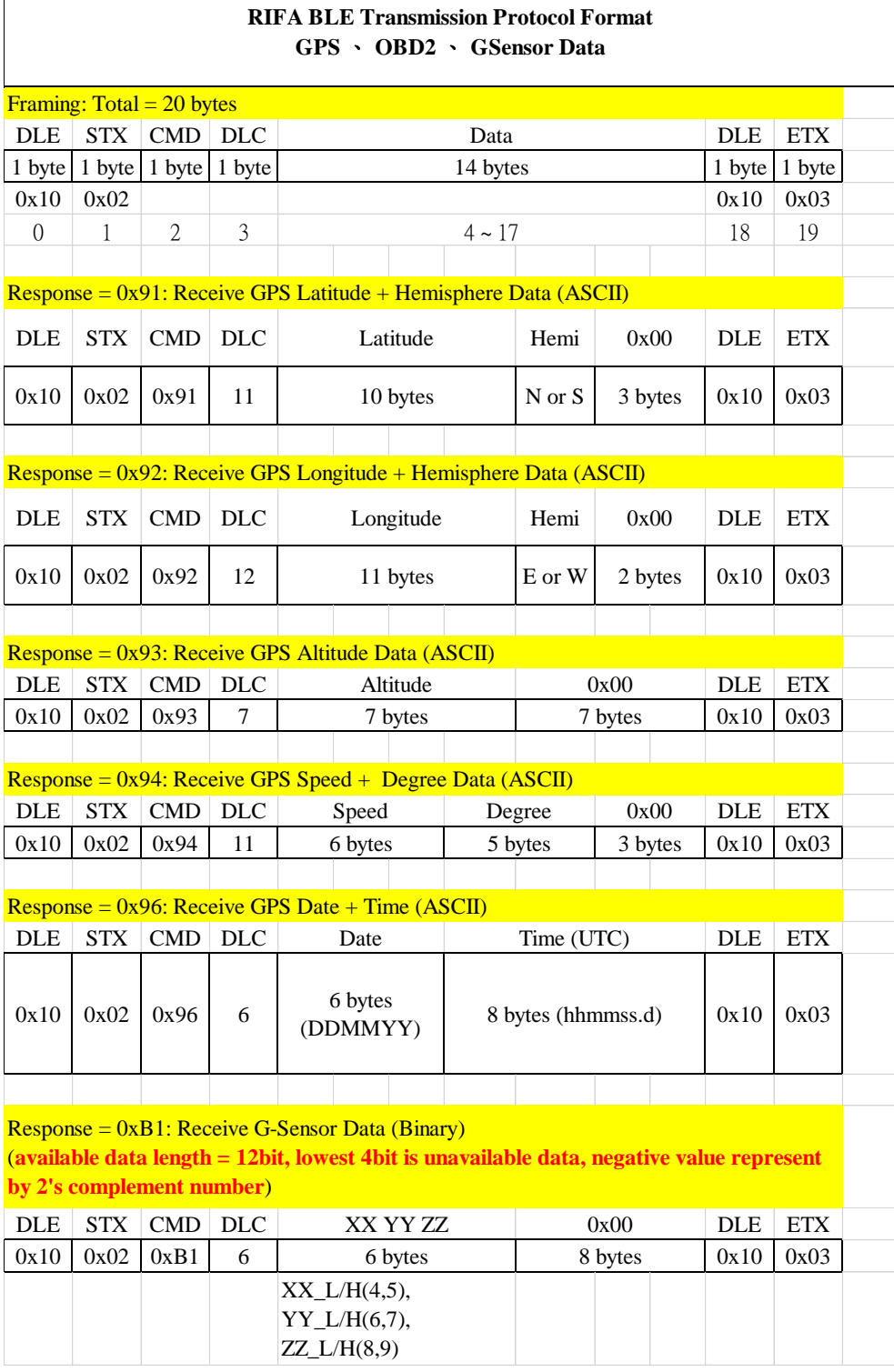

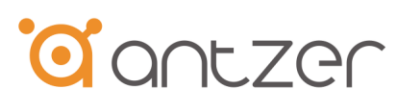

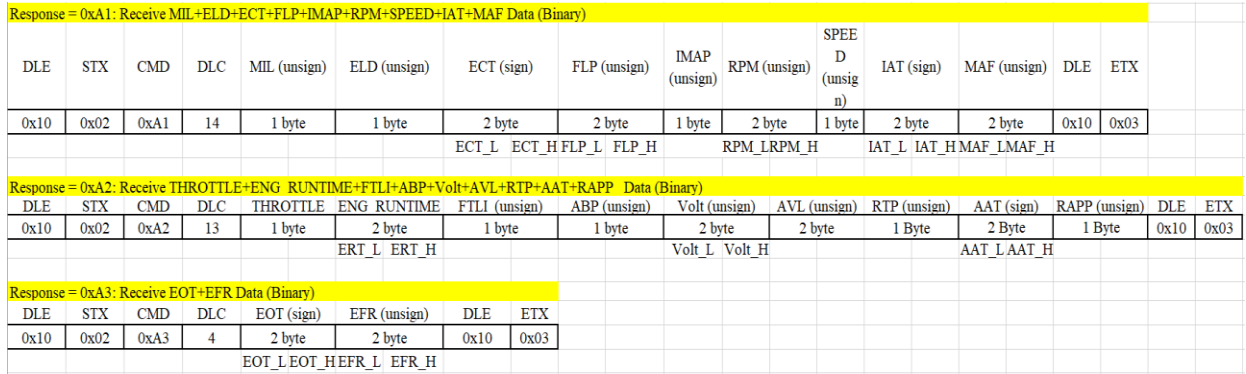

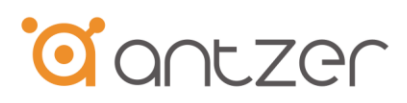

# <span id="page-27-0"></span>**Appendix E - Server Information Settings**

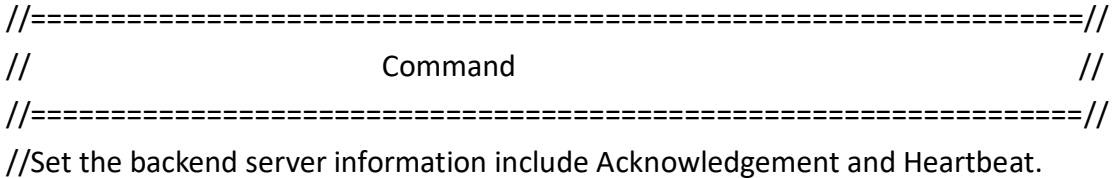

#### **Syntax:**

AT+SERVER,<SERVER\_ACK>,<ACK\_TIMEOUT>,<ACK\_Retry\_Counter>,<Heartbeat\_ interval>

<SERVER\_ACK>:

If the ACK is required, device will wait for the ACK and then send next report. If no ACK is received within <ACK\_TIMEOUT> value for <ACK\_Retry\_Counter> times, the device will reset wwan module and try the steps again.

0: ACK is not required.

1: ACK is required.

<ACK\_TIMEOUT>:

Minimum unit is 1 sec, 0-255, default 10 sec.

<ACK\_Retry\_Counter>:

0-255, default 5 times.

<Heartbeat\_ interval>:

Period in minutes for the device to send heartbeat package message to the backend server.

0-255, default 0 minute(Disable).

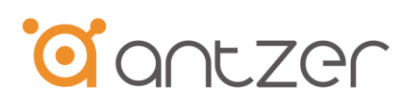

//==================================================================// // Heartbeat Message Format // //==================================================================// Heartbeat is recommended to ensure TCP connection when the time interval of tracking is set too long. Whenever tha backend server receives a heartbeat package, it should reply an acknowledgement to device **Syntax:** <Header>,<Seq\_Num>,<UD><CR><LF>

<Header>: 2 Bytes, it is in ASCII "@Z" (0x40 0x5A). Header of the package from tracker to server.

<Seq\_Num>:

The backend server uses the <Seq\_Num> extracted from the heartbet package from the device as the <Seq\_Num> in the server acknowledgement of the heartbeat.

<UD>: Unit ID, Default IMEI. Package size: 22~26 Bytes(ASCII Format).

Example: @Z,65535,352753092064383<CR><LF>

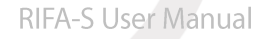

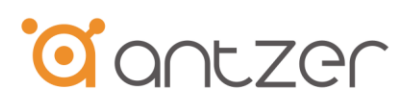

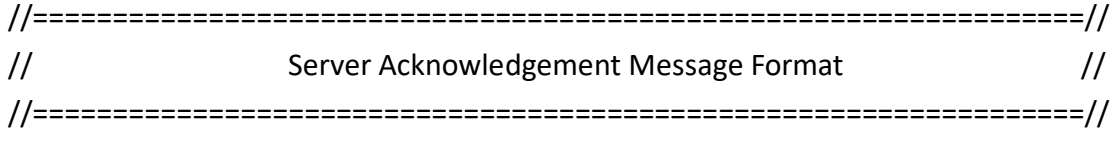

Server response message format in ACK protocol for acknowledging receipt of device message.

#### **Syntax:**

<Header>,<Seq\_Num>,<UD><CR><LF>

<Header>: 2 Bytes, it is in ASCII "\$\$" (0x24 0x24). Header of the package from server to tracker.

<Seq\_Num>:

The backend server uses the <Seq\_Num> extracted from the received message as the <Seq Num> in the server acknowledgement. <UD>: Unit ID, Default IMEI. Package size: 22~26 Bytes(ASCII Format).

Example: \$\$,5,352753092064383<CR><LF>